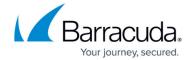

# **Barracuda Load Balancer ADC Hardware Features**

https://campus.barracuda.com/doc/19333914/

### **Front Panel**

#### **Barracuda Load Balancer ADC 240**

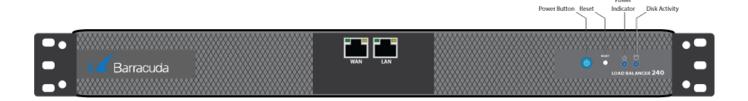

Table 1. Barracuda Load Balancer ADC 240 front panel features.

| Label           | Description                                                   |  |  |
|-----------------|---------------------------------------------------------------|--|--|
| WAN Port        | 1 Gigabit copper Ethernet port.                               |  |  |
| LAN Port        | 1 Gigabit copper Ethernet port.                               |  |  |
| Disk Light      | Displays a blinking blue light during disk activity.          |  |  |
| Power Button    | Turns the appliance on and off.                               |  |  |
| Power Indicator | Displays a solid blue light while the appliance is turned on. |  |  |
| Reset Button    | Resets the appliance.                                         |  |  |

#### Barracuda Load Balancer ADC 340

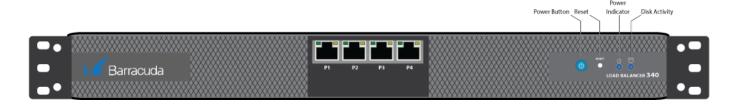

**Barracuda Load Balancer ADC 440** 

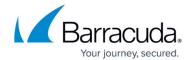

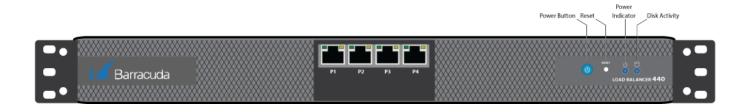

Table 2. Barracuda Load Balancer ADC 340 and 440 front panel features.

| Label           | Description                                                     |  |  |
|-----------------|-----------------------------------------------------------------|--|--|
| P1 through P4   | 4 X 1 Gigabit copper Ethernet ports for WAN and LAN connections |  |  |
| Disk Light      | Displays a blinking blue light during disk activity.            |  |  |
| Power Button    | Turns the appliance on and off.                                 |  |  |
| Power Indicator | Displays a solid blue light while the appliance is turned on.   |  |  |
| Reset Button    | Resets the appliance.                                           |  |  |

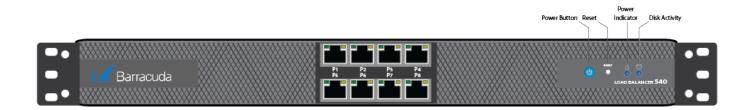

**Table 3. Barracuda Load Balancer ADC 540 front panel features.** 

| Label           | Description                                                     |  |  |
|-----------------|-----------------------------------------------------------------|--|--|
| P1 through P8   | 8 X 1 Gigabit copper Ethernet ports for WAN and LAN connections |  |  |
| Disk Light      | Displays a blinking blue light during disk activity.            |  |  |
| Power Button    | Turns the appliance on and off.                                 |  |  |
| Power Indicator | Displays a solid blue light while the appliance is turned on.   |  |  |
| Reset Button    | Resets the appliance.                                           |  |  |

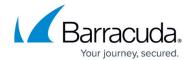

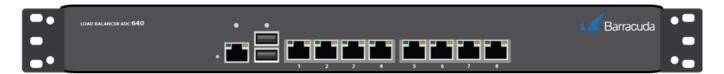

#### Barracuda Load Balancer ADC 641

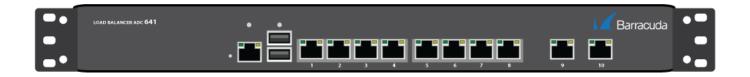

#### Barracuda Load Balancer ADC 642

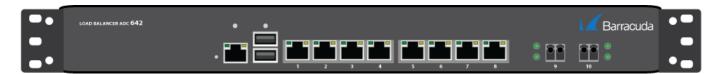

Table 4. Barracuda Load Balancer ADC 640, 641, and 642 front panel features.

| Label                                     | Description                                                                                             |  |
|-------------------------------------------|----------------------------------------------------------------------------------------------------|--|
| 1 Gb Ethernet Ports (labeled 1 through 8) | 8 X 1 Gigabit Ethernet copper ports for WAN and LAN connections.                                        |  |
|                                           | 2 X 10 Gigabit Ethernet ports for WAN and LAN connections.                                              |  |
| 10 Gb Ethernet Ports (labeled 9 and 10)   | Model 641: Ethernet copper ports  •                                                                     |  |
|                                           | Model 642: Ethernet fiber ports. For more information, see the <u>Transceivers Information</u> article. |  |
| USB Ports                                 | Reserved for future use.                                                                                |  |
| Unlabeled Ethernet Port                   | Reserved for future use.                                                                                |  |

#### **Barracuda Load Balancer ADC 840**

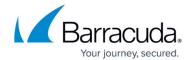

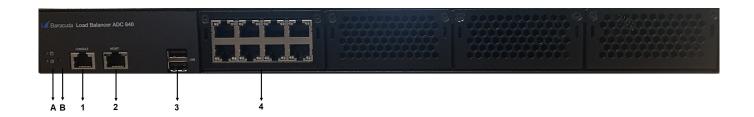

Table 5. Barracuda Load Balancer ADC 840 front panel features.

| Label | Name                | Description                                                       |
|-------|---------------------|-------------------------------------------------------------------|
| Α     | Power LED, Disk LED | Displays the power and disk status.                               |
| В     | Reset Button        | Resets the appliance.                                             |
| 1     | Console Port        | RJ45 port to connect your system for initial configuration.       |
| 2     | MGMT Port           | Used for accessing the Barracuda Load Balancer ADC web interface. |
| 3     | USB Ports           | Used for keyboard connection.                                     |
| 4     | 1 Gb Ethernet Ports | 8 X 1 Gigabit Ethernet copper ports for WAN and LAN connections.  |

#### Barracuda Load Balancer ADC 841 and 842

#### Front Panel of 841

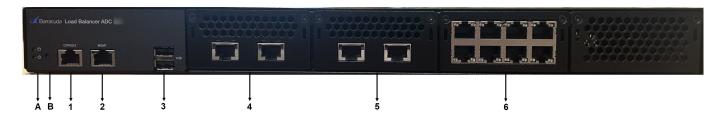

Table 6. Barracuda Load Balancer ADC 841 front panel features.

| Label | Name                   | Description                                                       |
|-------|------------------------|-------------------------------------------------------------------|
| Α     | Power LED, Disk LED    | Displays the power and disk status.                               |
| В     | Reset Button           | Resets the appliance.                                             |
| 1     | Console Port           | RJ45 port to connect your system for initial configuration.       |
| 2     | MGMT Port              | Used for accessing the Barracuda Load Balancer ADC web interface. |
| 3     | USB Ports              | Used for keyboard connection.                                     |
| 4     | 10 Gbps Ethernet Ports | 2 X 10 Gigabit Ethernet copper ports for WAN and LAN connections. |
| 5     | 10 Gbps Ethernet Ports | 2 X 10 Gigabit Ethernet copper ports for WAN and LAN connections. |
| 6     | 1 Gb Ethernet Ports    | 8 X 1 Gigabit Ethernet copper ports for WAN and LAN connections.  |

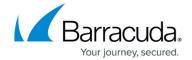

#### Front Panel 842

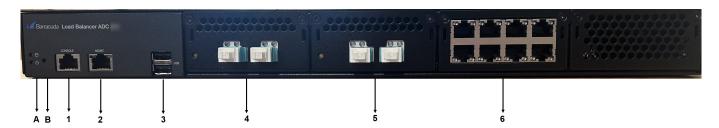

Table 7. Barracuda Load Balancer ADC 842 front panel features.

| Label | Name                | Description                                                                                                    |  |
|-------|---------------------|----------------------------------------------------------------------------------------------------|--|
| Α     | Power LED, Disk LED | Displays the power and disk status.                                                                                            |  |
| В     | Reset Button        | Resets the appliance.                                                                                                    |  |
| 1     | Console Port        | RJ45 port to connect your system for initial configuration.                                                                    |  |
| 2     | MGMT Port           | Used for accessing the Barracuda Load Balancer ADC web interface.                                                              |  |
| 3     | USB Ports           | Used for keyboard connection.                                                                                                  |  |
| 4     |                     | 2 X 10 Gigabit Fiber ports for WAN and LAN connections. For more information, see the <u>Transceivers Information</u> article. |  |
| 5     | 1 Gb Ethernet Ports | thernet Ports 8 X 1 Gigabit Ethernet copper ports for WAN and LAN connections.                                                 |  |

### **Back Panel**

### Barracuda Load Balancer ADC 340, 440, and 540

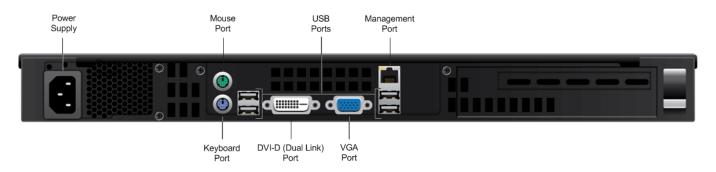

Table 8. Barracuda Load Balancer ADC 340, 440, and 540 back panel features.

| Label                  | Description                     |
|------------------------|---------------------------------|
| DVI-D (Dual Link) Port | DVI-D connection for a monitor. |

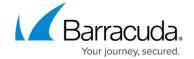

| Keyboard Port   | Connection for the keyboard.                         |  |
|-----------------|------------------------------------------------------|--|
| Mouse Port      | Connection for the mouse.                            |  |
| Management Port | Ethernet port that is used as the management port.   |  |
| Power Supply    | Socket for the AC power cord; standard power supply. |  |
| USB Ports       | Connections for USB devices.                         |  |
| VGA Port        | VGA connection for a monitor.                        |  |

#### Barracuda Load Balancer ADC 640, 641, and 642

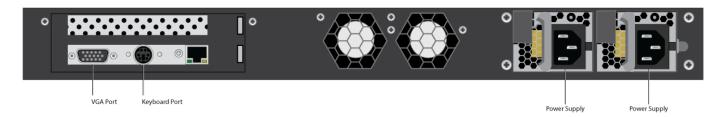

Table 9. Barracuda Load Balancer ADC 640, 641, and 642 back panel features.

| Label                                  | Description                                        |  |
|----------------------------------------|----------------------------------------------------|--|
| VGA Port VGA connection for a monitor. |                                                    |  |
| Keyboard Port                          | Connection for the keyboard.                       |  |
| Management Port                        | Ethernet port that is used as the management port. |  |
| Power Supplies (2)                     | Redundant power supplies.                          |  |

### Barracuda Load Balancer ADC 840, 841, and 842

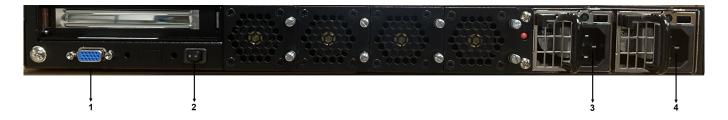

Table 10. Barracuda Load Balancer ADC 840, 841, and 842 back panel features.

| Label | Name               | Description                   |  |
|-------|--------------------|-------------------------------|--|
| 1     | VGA Port           | VGA connection for a monitor. |  |
| 2     | Power Switch       | Turn on/off the device.       |  |
| 3, 4  | Power Supplies (2) | Redundant power supplies.     |  |

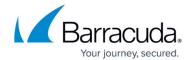

### Note:

\*The power supply may be degraded when, for example, one of the PSUs is not functioning. Push **Reset**; if this does not resolve the issue you may need to replace a PSU. Contact <u>Barracuda Networks Technical Support</u> for additional troubleshooting.

# Barracuda Load Balancer ADC Appliance Input/Thermal Output

| Model | Input Current<br>(Amps AC) | Voltage           | BTU/hr     |
|-------|----------------------------|-------------------|------------|
| 240   | 0.3                        | 100-240V 50-60 Hz | 123 BTU/hr |
| 340   | 0.46                       | 100-240V 50-60 Hz | 188 BTU/hr |
| 440   | 0.48                       | 100-240V 50-60 Hz | 197 BTU/hr |
| 540   | 0.6                        | 100-240V 50-60 Hz | 246 BTU/hr |
| 640   | 1                          | 100-240V 50-60 Hz | 409 BTU/hr |
| 641   | 1                          | 100-240V 50-60 Hz | 590 BTU/hr |
| 642   | 1                          | 100-240V 50-60 Hz | 540 BTU/hr |
| 840   | 3.8                        | 100-240V 50-60 Hz | 737 BTU/hr |
| 841   | 3.8                        | 100-240V 50-60 Hz | 811 BTU/hr |
| 842   | 3.8                        | 100-240V 50-60 Hz | 786 BTU/hr |

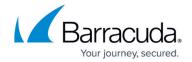

# **Figures**

- 1. ADC240 front panel.png
- 2. ADC340 front panel.png
- 3. ADC440\_front\_panel.png
- 4. ADC540 front panel.png
- 5. ADC640\_front\_panel.png
- 6. ADC641 front panel.png
- 7. ADC642 front panel.png
- 8. 840.jpeg
- 9. 841.jpeg
- 10. 842.jpeg
- 11. ADC 340 440 540 Rear.png
- 12. 64x\_rear\_panel\_diagram.png
- 13. Back Panel.jpeg

<sup>©</sup> Barracuda Networks Inc., 2024 The information contained within this document is confidential and proprietary to Barracuda Networks Inc. No portion of this document may be copied, distributed, publicized or used for other than internal documentary purposes without the written consent of an official representative of Barracuda Networks Inc. All specifications are subject to change without notice. Barracuda Networks Inc. assumes no responsibility for any inaccuracies in this document. Barracuda Networks Inc. reserves the right to change, modify, transfer, or otherwise revise this publication without notice.